# Quick Operation Guide

### Step 1 Install SIM Card.

Make sure the SIM card is with 2G service still if you are using 3G or 4G SIM cards. Make sure the SIM card is with both gsm sms and gprs service even you don't want to use online tracking platform. Make sure the SIM card is with Call ID service also.

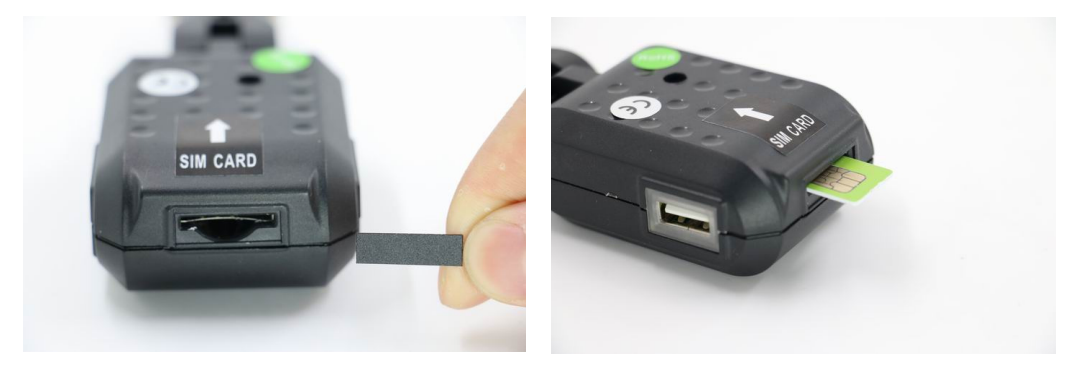

## Step 2 Set APN (Access Point Name).

This setting is to enable tracker to upload data to the server through GPRS! A. Different Telecom provider has different APN. Please confirm APN setting on your SIM operator's website or call your SIM operator directly. E.g. Vodafone APN:live.vodafone.com (Some time APN will include username and password)!

B. Use your cellphone to send SMS \*APN\*AXXX\*BXXX\*CXXX\* to the SIM number in the device.

AXXX refer to APN, BXXX refers to username, CXXX refers to password. If there is no username and password required, just leave BXXXXX\*CXXXXX\* as blank.! AXXX, BXXX, CXXX are just samples, don't send this sms directly!

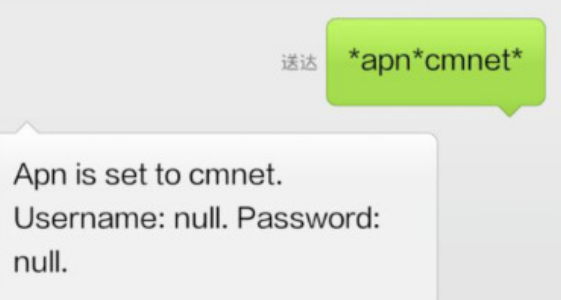

C. Your cellphone will receive SMS reply, says the appointed APN is set (See screenshot as below).

Notes<sup>-1</sup>

1. No matter what APN settings you send to the device, system will reply reply as what you set. But it doesn't mean the device has connected to server successfully. You have to finish the second step to make sure the APN settings is correct.!

2. The APN setting is for the SIM card inside the gps tracker, not for your own master control cellphone number. Especially, when the SIM card inside the tracker and the SIM card inside your master control cellphone are from two different operator, and you mess them up, then you can't see the device work at all.

### 3. Step 3 Set Master Number.

A. Use master conrol cellphone to send SMS \*master\*123456\*+country code and your cellphone number\* to the device Sim number!

B. Your cellphone will receive reply says mater phone number is successfully set. And you cellphone number will be the only master phone to the tracker (See screenshot as below).

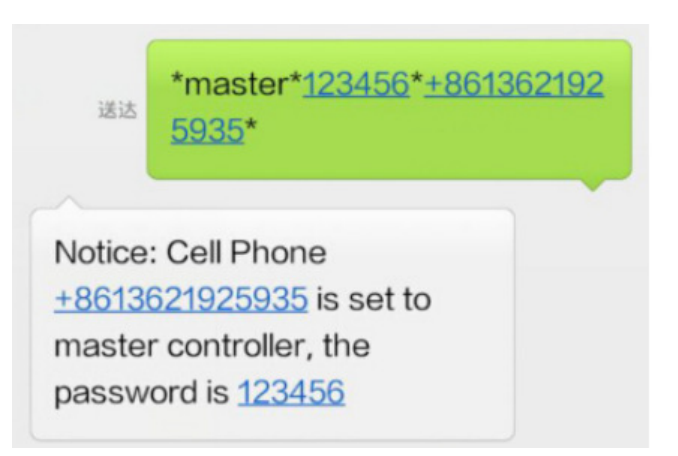

Notes:

1.on above photo, +86 is our country code, pls replace it to your own country code; 13621925935 is the cellphone number which is sending sms to the tracker SIM phone, not the tracker SIM phone number. Don't mess it up! 2.123456 is the default password, it can be changed by SMS command after the registration.

3."+" symbol is necessary before the country code so that server is able to tell where the data is coming from. E.g.  $+1$  for US,  $+44$  for UK,  $+39$  for Italy! 4.If there is no sms reply. Pls kindly double check: whether APN settings is not correct, please contact the SIM operator to confirm APN settings again; whether the tracker is with signal now, pls kindly call it; whether the SIM card is with 2G service still, pls contact with your operator.

# 3. Step 3 Send sms to get its picture

 Use the master control phone to send sms: \*pic\* , it will reply a link to your phone. Then click the link, it will show the picture it took.